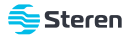

# Cable USB para programar radios RAD-410

*Manual de instrucciones*

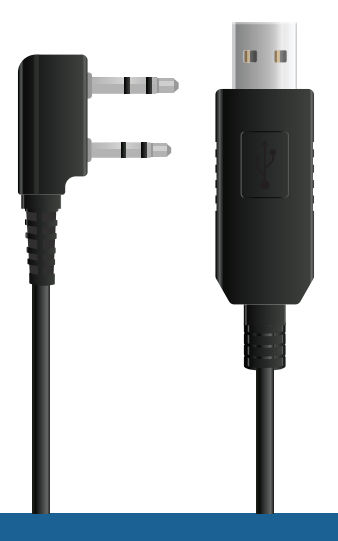

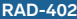

**RAD-402** V0.0 / 0621B

# **IMPORTANTE**

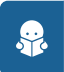

**Por favor, lee completamente y con atención este instructivo, antes de realizar cualquier acción con el equipo, para saber cómo utilizarlo adecuadamente.**

La información es presentada únicamente como referencia; debido a actualizaciones pueden existir diferencias. Las imágenes mostradas son ilustrativas. El diseño y el funcionamiento del producto pueden variar sin previo aviso.

Consulta nuestra página **www.steren.com** para obtener la versión más reciente del manual de instrucciones.

### **PRECAUCIONES**

- No hagas cortes ni adiciones al cable. •
- No estires ni tenses el cable. •
- Cuida que los plugs no se tuerzan ni se aplasten. •
- Verifica el estado del cable antes de usarlo. •
- Procura que al programar el radio este se encuentre en un canal de poca o nula transmisión.
- No deseches este o cualquier equipo electrónico en tiraderos comunes. Contacta a la autoridad encargada del correcto tratamiento de residuos o desechos electrónicos en tu localidad, o acude a una planta de reciclaje.
- Los niños deben ser supervisados para asegurarse de que no empleen el aparato como juguete.

# **ÍNDICE**

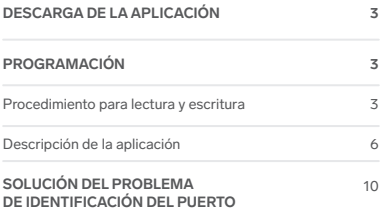

# **DESCARGA DE LA APLICACIÓN**

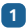

Entra a **www.steren.com** y en el buscador de la página escribe **RAD-402**.

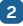

Selecciona el resultado que corresponda al modelo.

Desplaza la página hasta la sección **Especificaciones** y descarga el archivo del apartado **SOFTWARE. 3**

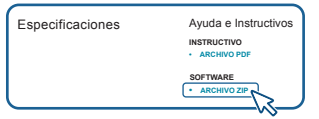

## **PROGRAMACIÓN**

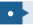

**Procedimiento para lectura y escritura**

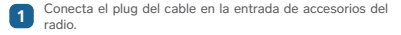

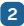

Conecta el plug USB del cable en la entrada USB de tu computadora.

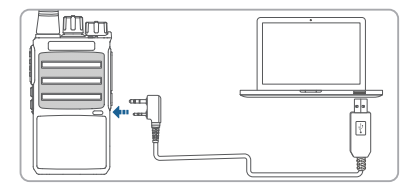

**3**

Abre la carpeta del archivo que descargaste y ejecuta la aplicación **STEREN RAD-410**.

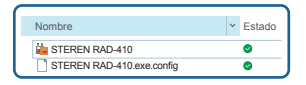

Esta es una aplicación portátil, es decir, se ejecutará sin instalar archivos. Es probable que Windows mande una alerta de seguridad; si es el caso, selecciona **Más información** y después **Ejecutar de todas formas**.

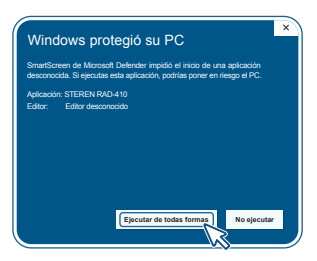

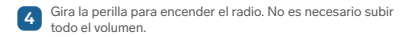

En la aplicación, selecciona **Port Select** y en la ventana emergente selecciona el puerto **COM** en el que se ha identificado el cable. **5**

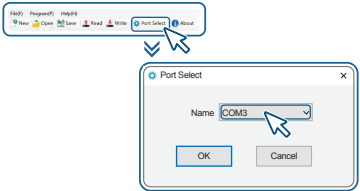

**6** En la barra de herramientas, selecciona 1. Read y después la<br>Conción Pead, para iniciar la lectura de las frecuencias del opción **Read**, para iniciar la lectura de las frecuencias del radio.

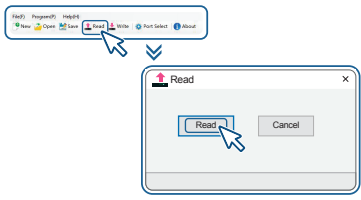

Espera hasta que termine la lectura.

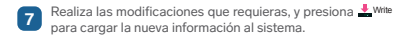

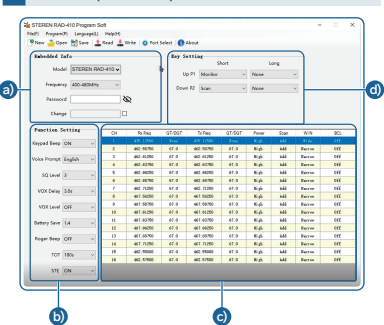

### **a) Información incrustada (Embedded Info)**

**Descripción de la aplicación**

75

**Password:** Establece una contraseña para evitar que el radio sea reprogramado por usuarios no autorizados.

### **b) Ajustes de función (Function Setting)**

**Keypad Beep:** Al pulsar los botones laterales, el radio reproducirá un tono de pitido.

*Las opciones disponibles son OFF / ON. El valor predeterminado es ON.*

**Voice Prompt:** Al encender el radio, se emitirá un mensaje que indica el número del canal actual. Asimismo, al cambiar el canal, se anunciará el número del canal recién seleccionado.

Las opciones disponibles son **OFF** / **English**. El valor *predeterminado es English.*

**SQ Level:** Permite seleccionar el valor preciso para el "Umbral SQL de ruido".

*Los valores disponibles son del 0 al 9. El valor predeterminado es 3.*

**VOX Delay:** Selecciona el tiempo para iniciar la función VOX después de hablar.

*Las opciones disponibles son 0 / 0.5 / 1.0 / 1.5 / 2.0 / ... / 5.0. El valor predeterminado es 3.0.*

**VOX Level:** Elige el nivel VOX que selecciona el umbral para que el micrófono externo transmita.

El nivel **1** es ideal para utilizar el radio en entornos tranquilos y hablar con voz suave.

El nivel **9** es mejor para utilizar el radio en entornos ruidosos, ya que minimiza las transmisiones no deseadas del sonido fuerte de fondo.

*Las opciones disponibles son OFF / 1 - 9. La opción predefinida es OFF (micrófono desactivado).*

**Battery Save:** Permite activar o desactivar el modo de ahorro de batería. Los tiempos de permanencia de este modo se pueden ajustar a través del software.

*Las opciones disponibles son OFF / 1:1 / 1:2 / 1:3 / 1:4. El valor predeterminado es 1:4.*

**Roger Beep:** Activa o desactiva un tono que se emitirá antes o después de la transmisión.

*Las opciones disponibles son OFF (desactivado) / BOT (al inicio) / EOT (al final) / BOTH (tanto al principio como al final de la transmisión). La opción predefinida es OFF.*

**TOT (Transmit Timeout Timer):** Permite elegir la duración de un tiempo de espera, al establecer un temporizador para fijar un lapso en el que el radio puede transmitir continuamente antes de que la transmisión se termine automáticamente. Cuando expira el temporizador, se genera un tono continuo que indica el tiempo de espera.

*Las opciones disponibles son OFF / 30s / 60s / 120s / 180s / 240s / 300s. El valor predeterminado es 180s.*

**STE (Squelch Tail Elimination):** Cuando se active esta opción, el radio enviará un tono subaudible al final de una transmisión que hará que el radio receptor silencie su altavoz antes de que se detecte la pérdida de un portador. Silenciar el altavoz elimina el ruido no deseado durante la pérdida de detección del portador. *Las opciones disponibles son OFF / ON. El valor predeterminado es ON.*

#### **c) Ajustes de canales**

**Rx** | **Tx Freq:** Introduce una frecuencia para transmitir o recibir en el canal actual.

**Rx** | **Tx QT/DQT:** Selecciona un código de privacidad que se utilizará al transmitir o recibir una señal en el canal actual. *Las opciones disponibles son None / 50 groups of QT / 105 groups of DQT.*

**Power:** Elige el nivel de potencia en el que funcionará el radio en el canal actual. Si se elige un nivel **Low** (bajo) se puede prolongar la duración de la batería del radio. También se puede cambiar manualmente el nivel, a través de uno de los botones programables, si se le asigna esta función.

**Scan:** Permite activar / desactivar los canales que se pueden agregar o quitar de la lista de búsqueda. *Las opciones disponibles son Add / Delete. El valor* 

*predeterminado es Add.*

**W/N (Wide / Narrow Band):** Selecciona el ancho de banda del canal mientras opera en el canal actual. *Las opciones disponibles son Narrow / Wide.*

**BCL (Busy Lock):** Esta función evita que el radio se active si hay una señal lo suficientemente fuerte. Evita que los usuarios interrumpan las comunicaciones de otros que transmiten en la misma frecuencia de canal. Hay dos modos elegibles: actividad de canal (**Carrier Squelch**) y actividad de canal con **QT** o **DQT**. *Las opciones disponibles son OFF / Carrier / QT / DQT. El valor* 

*predeterminado es OFF.*

#### **d) Configuración de los botones laterales (Key Setting)**

El radio tiene dos botones programables: **P1** y **P2**. En este apartado se pueden seleccionar las funciones que tendrán estos botones. Se puede asignar una función para que respondan tanto a una pulsación corta (**Short**) como a una pulsación larga (**Long**). Las opciones disponibles son las siguientes:

**None:** No se le asigna ninguna función al botón.

**Monitor:** Activa la función Monitor.

**Scan:** Activa la función de Escaneo de canales.

**H/L TX Power:** Permite alternar entre potencia alta o baja para Tx.

**Emergency Alarm:** Activa o desactiva el modo de Emergencia. *Todos los radios en el canal emitirán un tono de sirena.*

### **SOLUCIÓN DEL PROBLEMA DE IDENTIFICACIÓN DEL PUERTO**

Este cable es Plug&Play, es decir, al conectarlo a la computadora será reconocido de forma automática. En caso de que no sea reconocido como un puerto COM disponible, realiza el siguiente procedimiento:

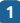

Descarga la aplicación auxiliar **AccessPort:**

- Entra a **www.steren.com** y en el buscador de la página escribe **RAD-402. I.**
- Selecciona el resultado que corresponda al modelo. **II.**
- **III.** Desplaza la página hasta la sección Especificaciones y descarga el segundo archivo del apartado **SOFTWARE.**

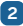

Descomprime la carpeta. Luego, ejecuta la aplicación **AccesPort. 2**

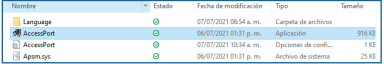

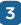

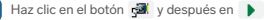

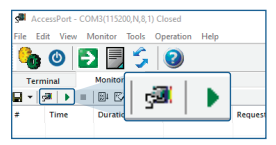

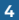

Con el radio encendido y conectado a la computadora, ejecuta la aplicación **STEREN RAD-410. 4**

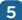

Sin cerrar la aplicación **AccesPort,** continúa con el procedimiento de la sección **"PROGRAMACIÓN"** a partir del **paso 5.** 

Si se continúa sin conectividad, se sugiere revisar el estado de los drivers en el Administrador de dispositivos de Windows, así como verificar la base de datos de la búsqueda automática de controladores de Windows.

## **IMPORTADO POR**

### **ELECTRÓNICA STEREN S.A. DE C.V.**

Biólogo Maximino Martínez, núm. 3408, col. San Salvador Xochimanca, Azcapotzalco, Ciudad de México, C.P. 02870, RFC: EST850628-K51

### **STEREN PRODUCTO EMPACADO S.A. DE C.V.**

Autopista México-Querétaro, Km 26.5, sin número, Nave Industrial 3-A, col. Lomas de Boulevares, Tlalnepantla de Baz, Estado de México, C.P. 54020, RFC: SPE-941215-H43

En caso de que tu producto presente alguna falla, o si tienes alguna duda o pregunta, por favor, llama a nuestro Centro de Atención a Clientes, en donde con gusto te atenderemos en todo lo relacionado con tu producto Steren.

**Centro de Atención a Clientes: (55) 15 16 60 00**

# **NOTAS**

# **NOTAS**

# **NOTAS**

Atención a clientes (55) 1516 6000

/steren.mexico

 $\overline{\phantom{a}}$ 

@ @steren.oficial

**B** SterenMedia

comentarios@steren.com.mx

www.steren.com.mx

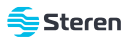